#### ■2024年2月 E-ASPRO機能改善のお知らせ

機能改善内容は、■機能改善一覧をご参照ください。 リリース日時:2024年2月6日(火)21:00~23:00

#### ■機能改善一覧

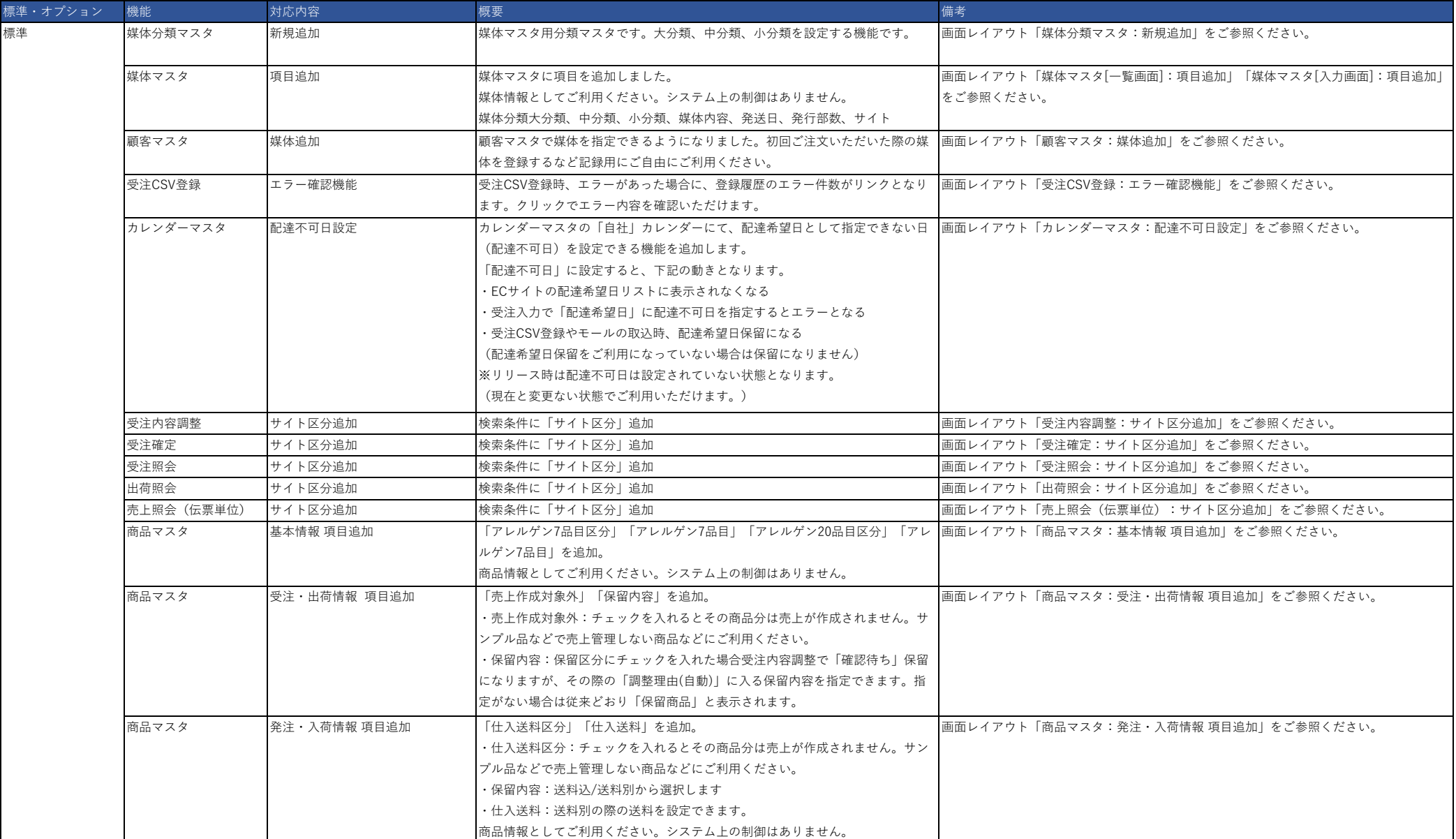

#### ■機能改善一覧

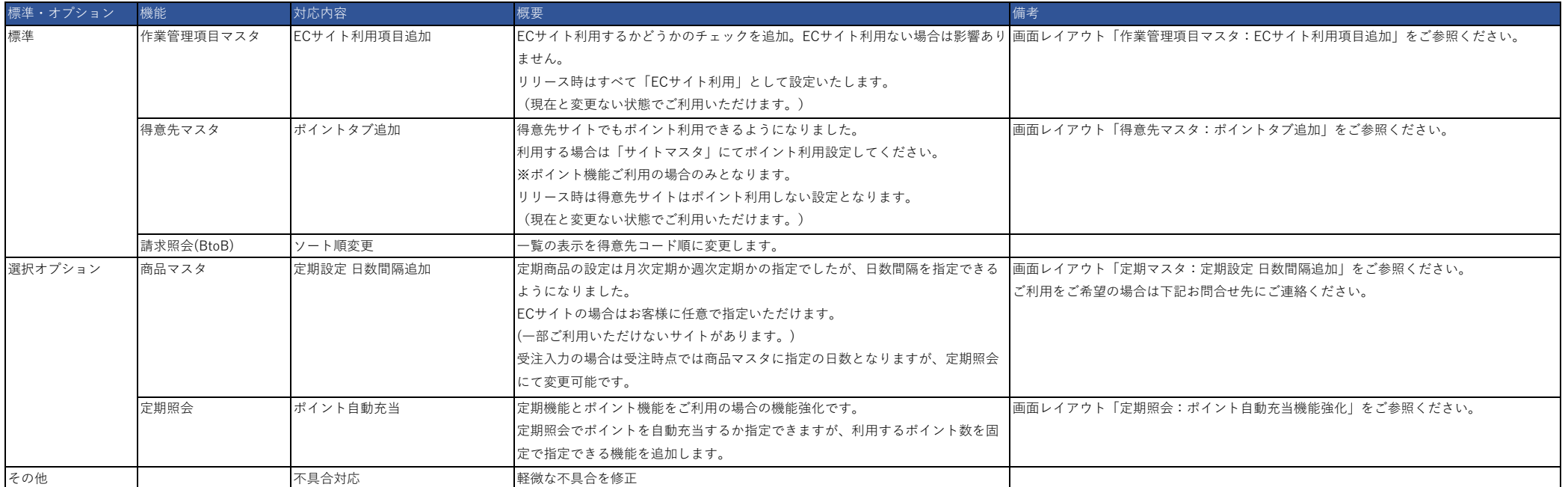

■お問合せ先

株式会社東計電算 ecソリューション部 E-ASPROサポート [system\\_support@e-shop.co.jp](mailto:system_support@e-shop.co.jp)

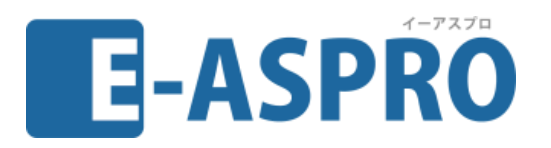

# **2024年2月 E-ASPRO機能改善 画面レイアウト**

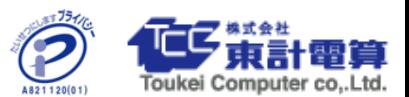

2024.1.29(第1版)

Copyright (C) Toukei Computer co.,Ltd All Right Reserved. The contract of the contract of the computer co.,Ltd.

## **◆媒体分類マスタ:新規追加**

## マスタ管理に「媒体分類マスタ」が追加になります。

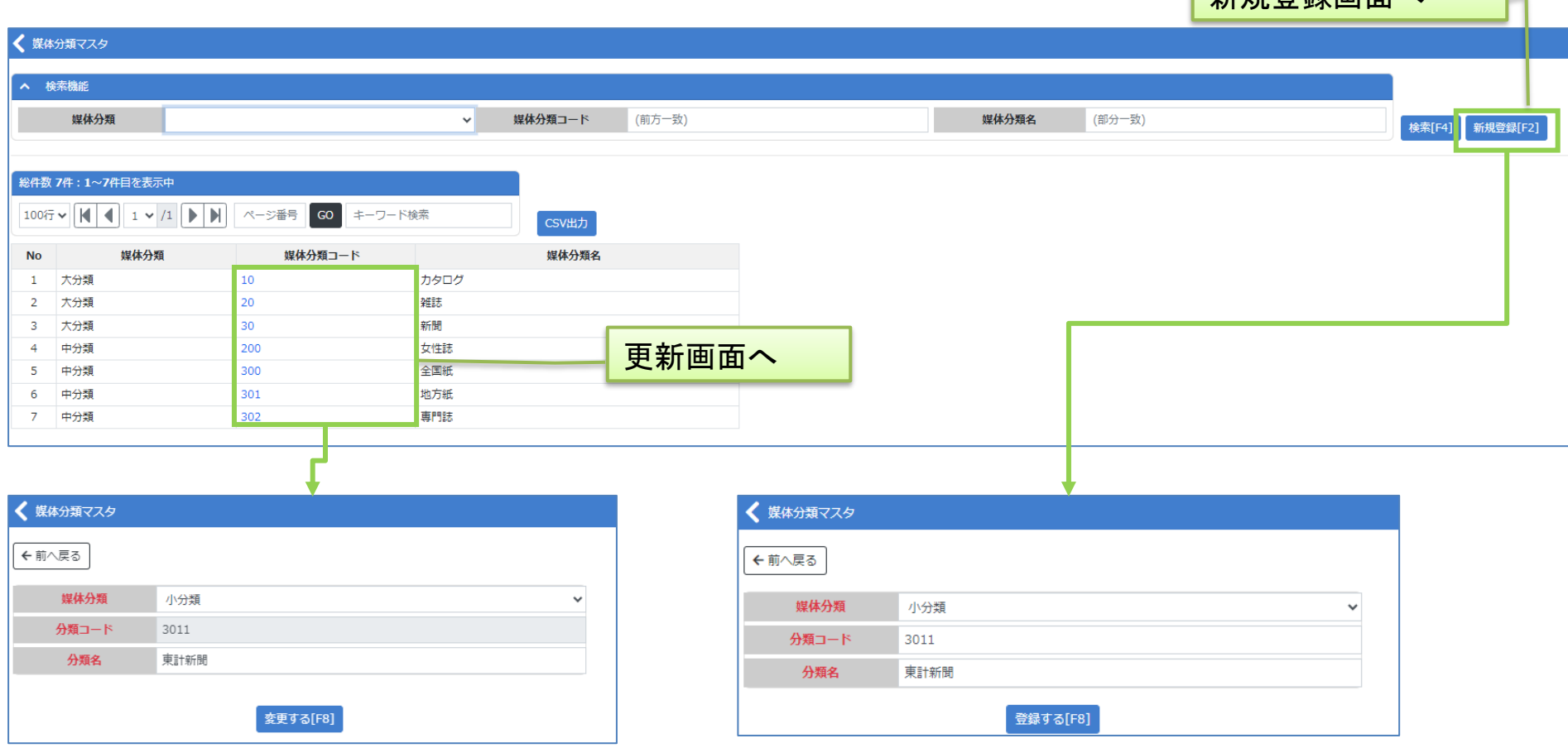

- ・媒体分類は「大分類」「中分類」「小分類」から選択します。
- ・媒体分類にかかわらず、同じ分類コードは利用できません。
- ・登録後は分類コードを変更できません。
- ・媒体マスタで利用できます。

新規登録画面へ

# **◆媒体マスタ[一覧画面]:項目追加**

### <変更前>

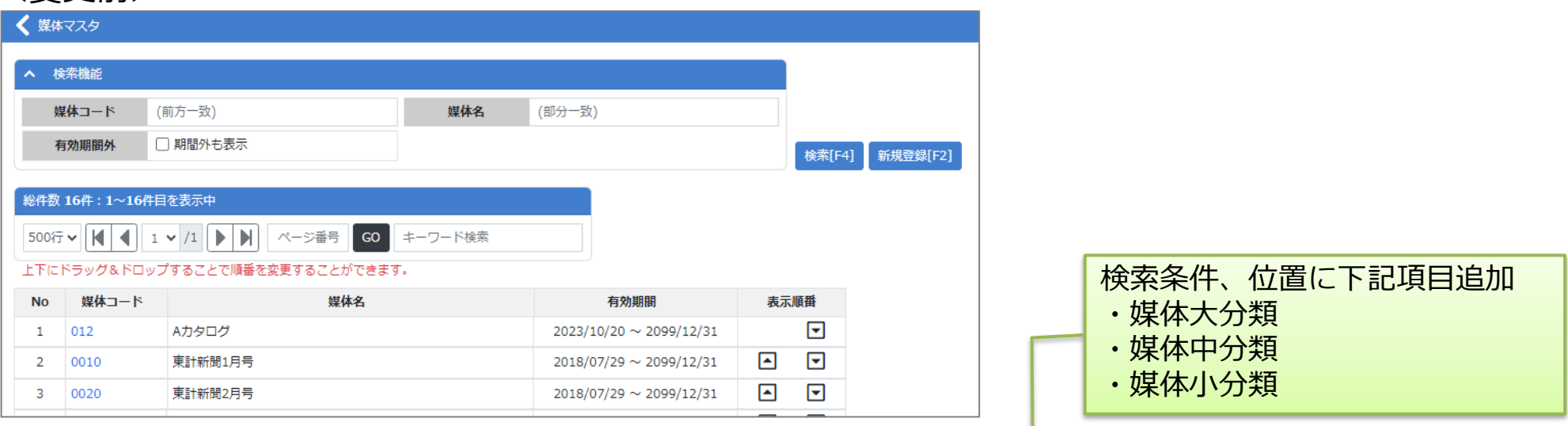

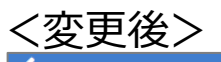

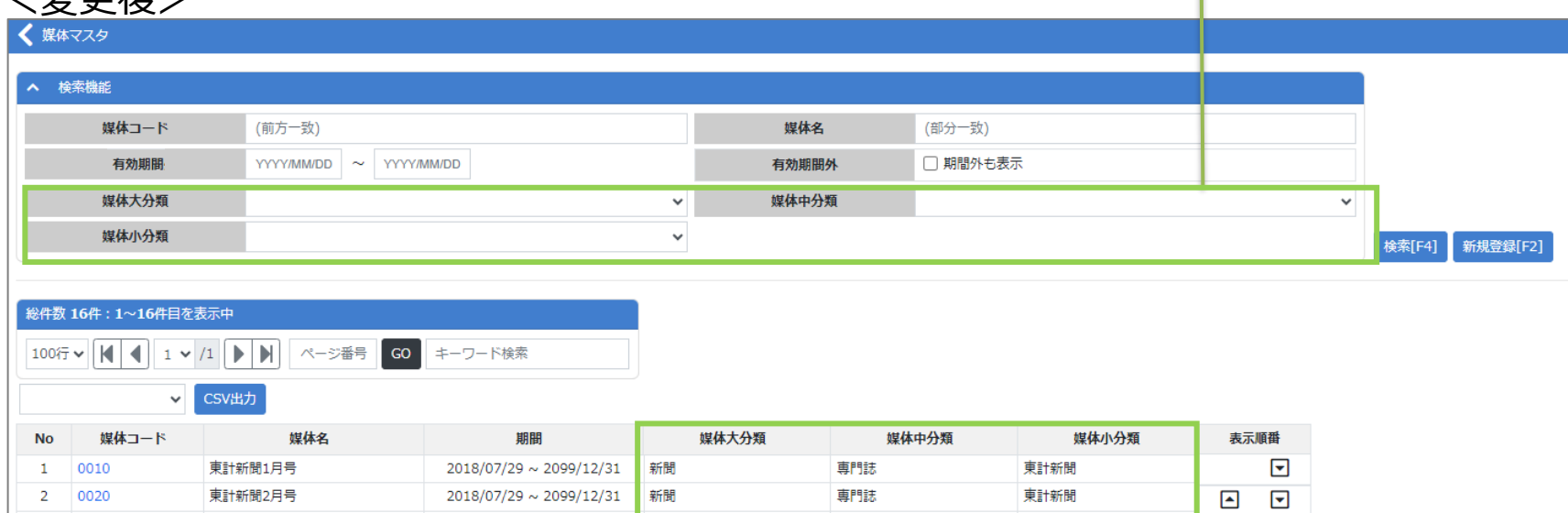

# **◆媒体マスタ[入力画面]:項目追加**

### <変更前>

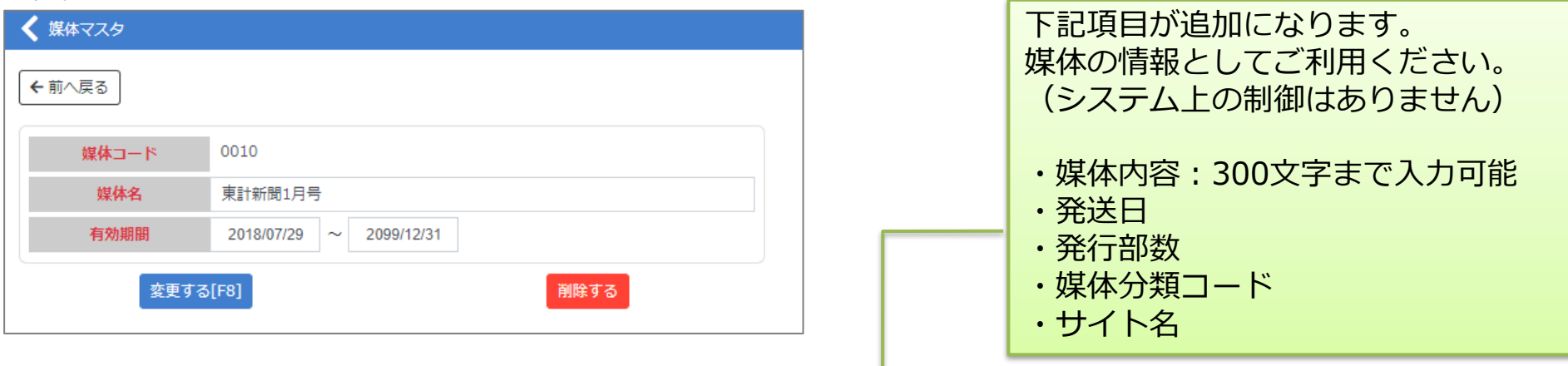

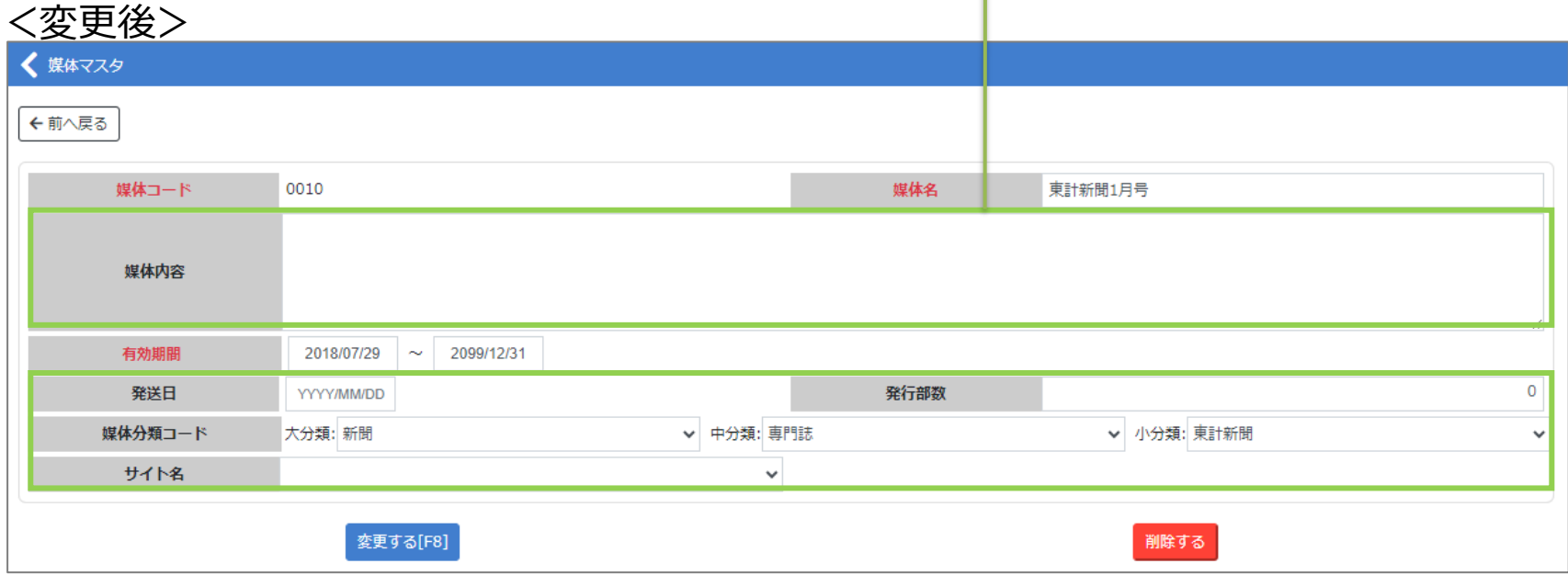

# **◆顧客マスタ:媒体追加**

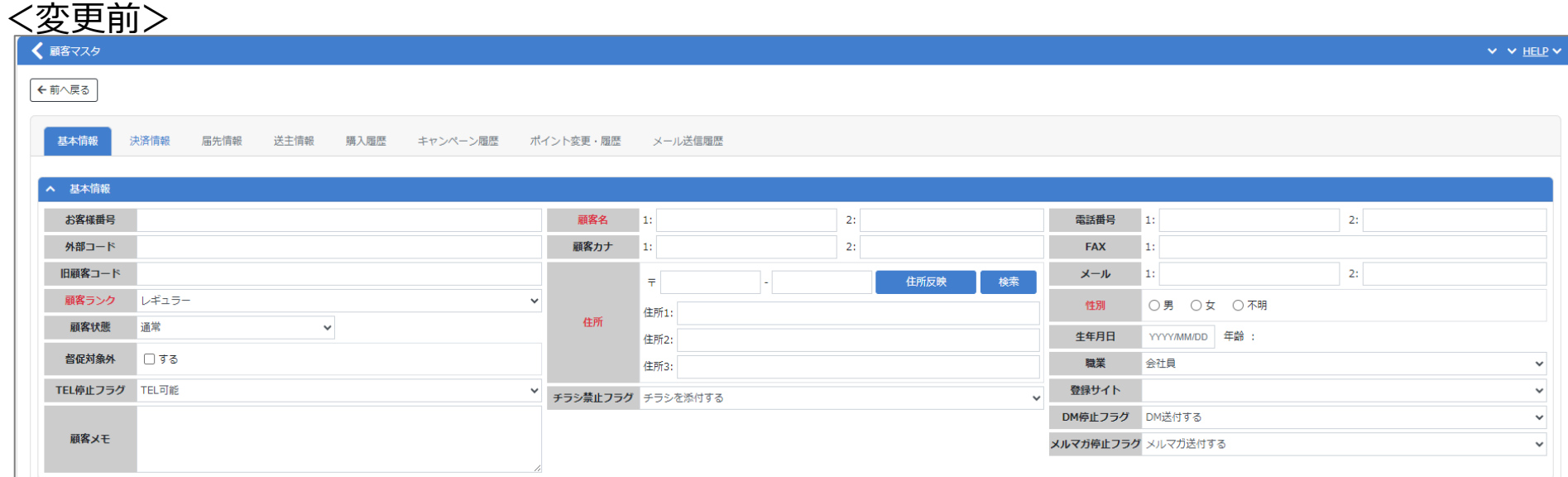

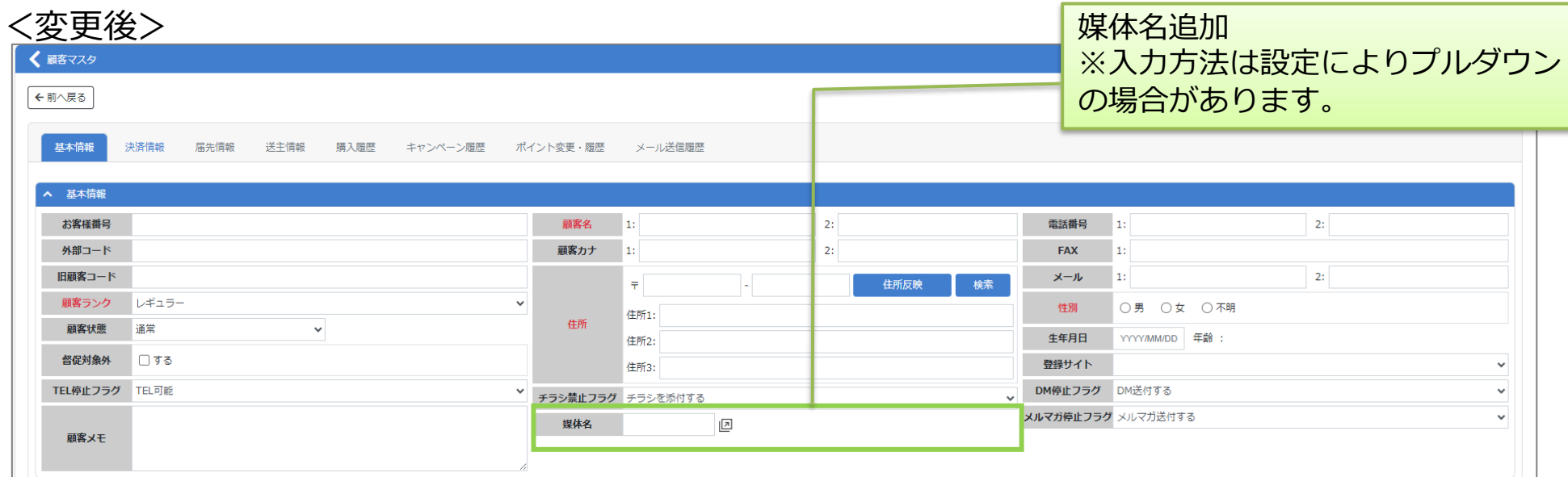

# **◆受注CSV登録:エラー確認機能**

## <変更前>

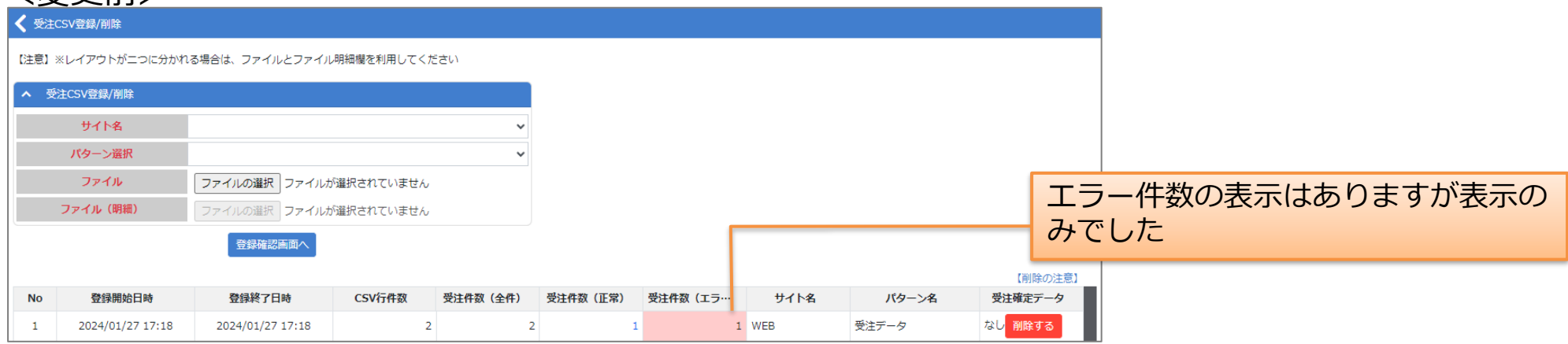

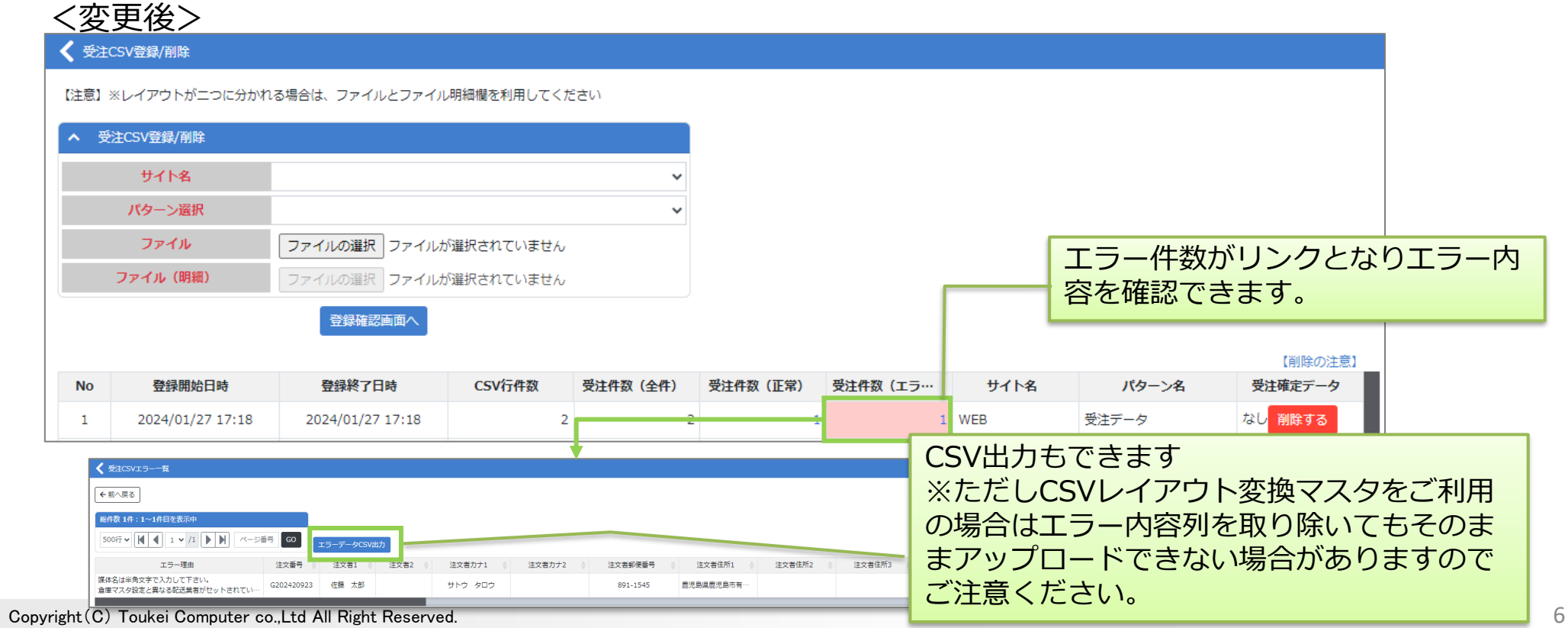

# **◆カレンダーマスタ:配達不可日設定**

### <変更前>

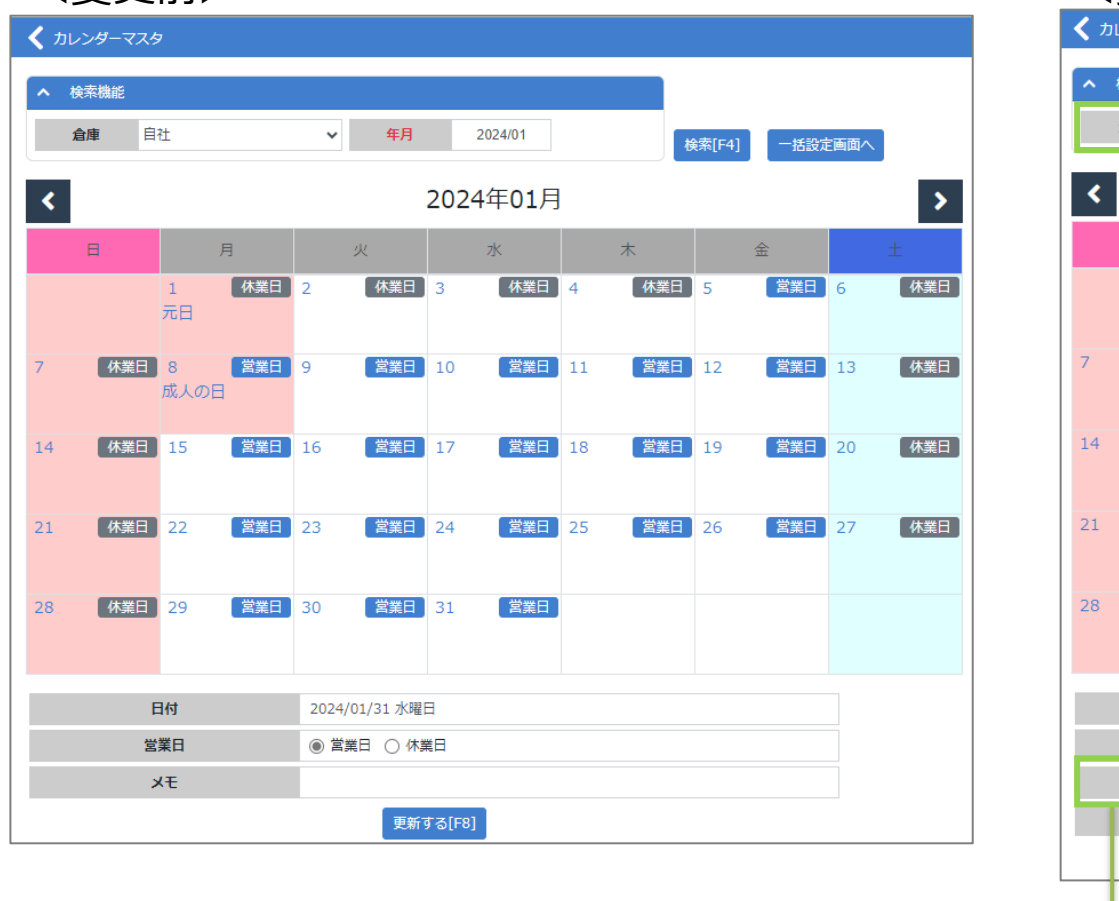

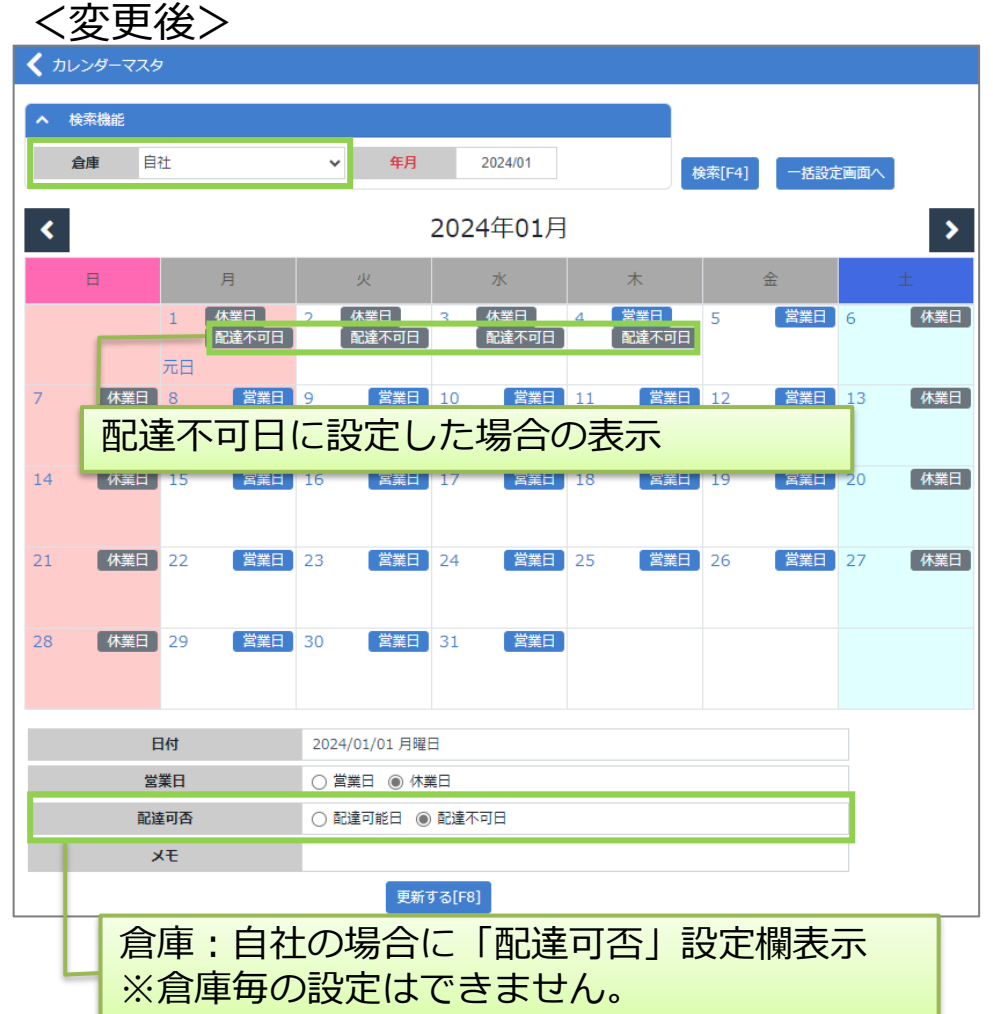

「配達不可日」に設定した場合、下記の挙動となります。

- ・E-ASPROのECサイトを利用の場合、配達希望日のリストに表示されなくなります
- ・受注入力時、配達不可日を配達希望日に指定すると、登録時に下記エラーメッセージが表示され、
- 登録できません。(画面上部にエラーメッセージ表示)
- エラーメッセージ:配達不可日のため指定できません。
- ・受注CSV登録やモール取込時、「リードタイム」保留になります。※リードタイム保留を利用されていない場合は保留になりません。

# **◆受注内容調整:サイト区分追加**

### ※表示項目はご利用の設定により異なります。

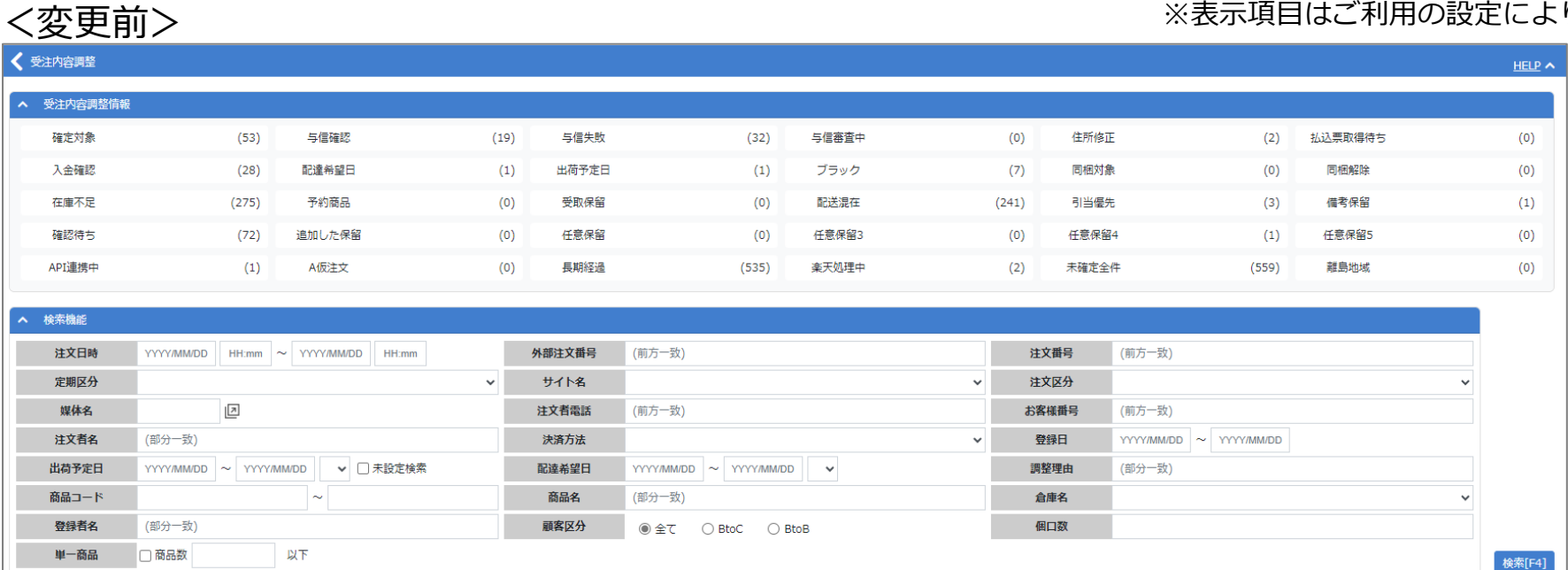

## <変更後>

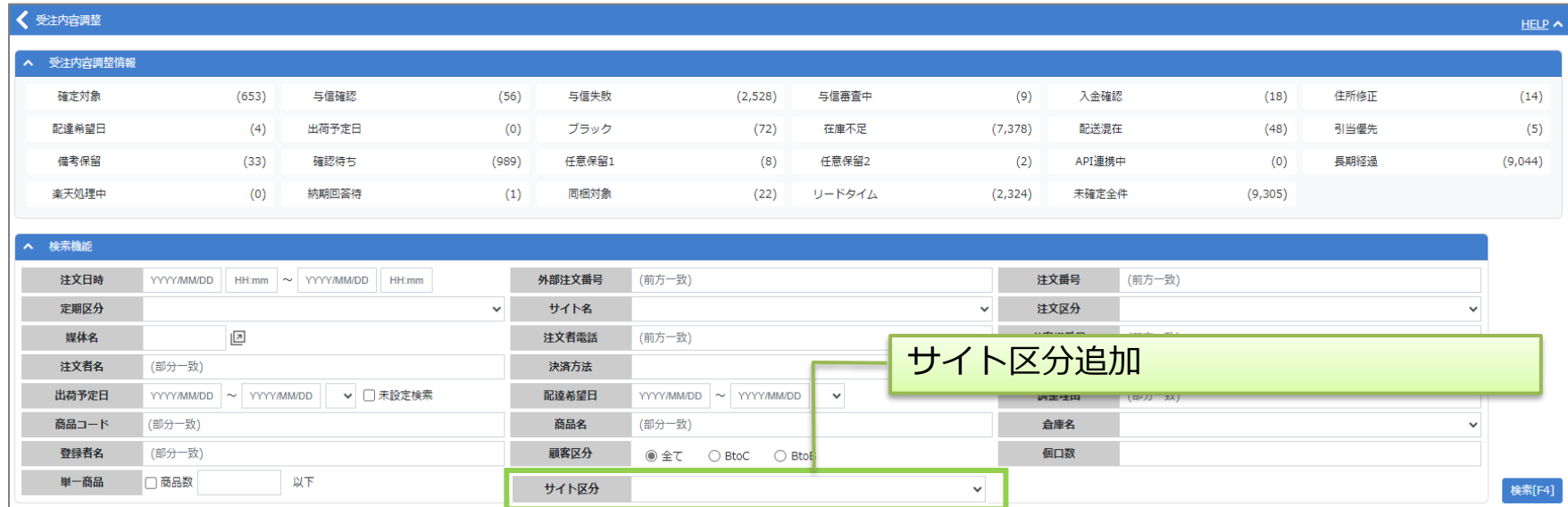

Copyright(C) Toukei Computer co.,Ltd All Right Reserved. 8

# **◆受注照会:サイト区分追加**

### <変更前>

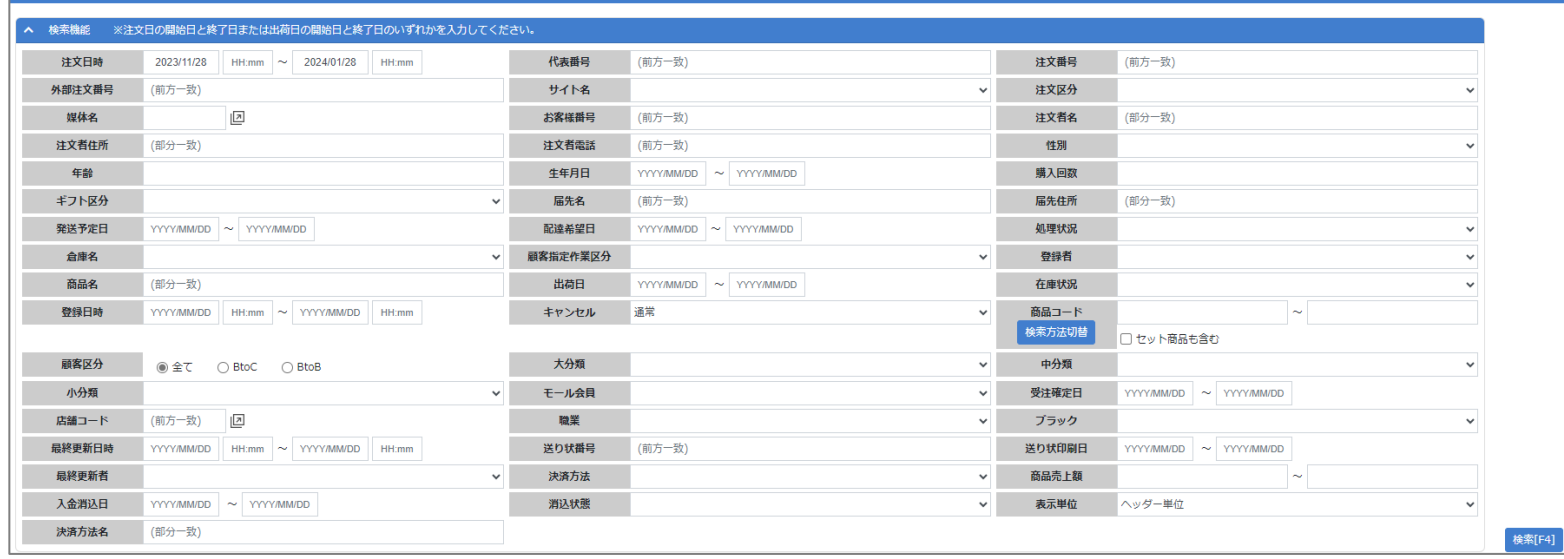

## <変更後>

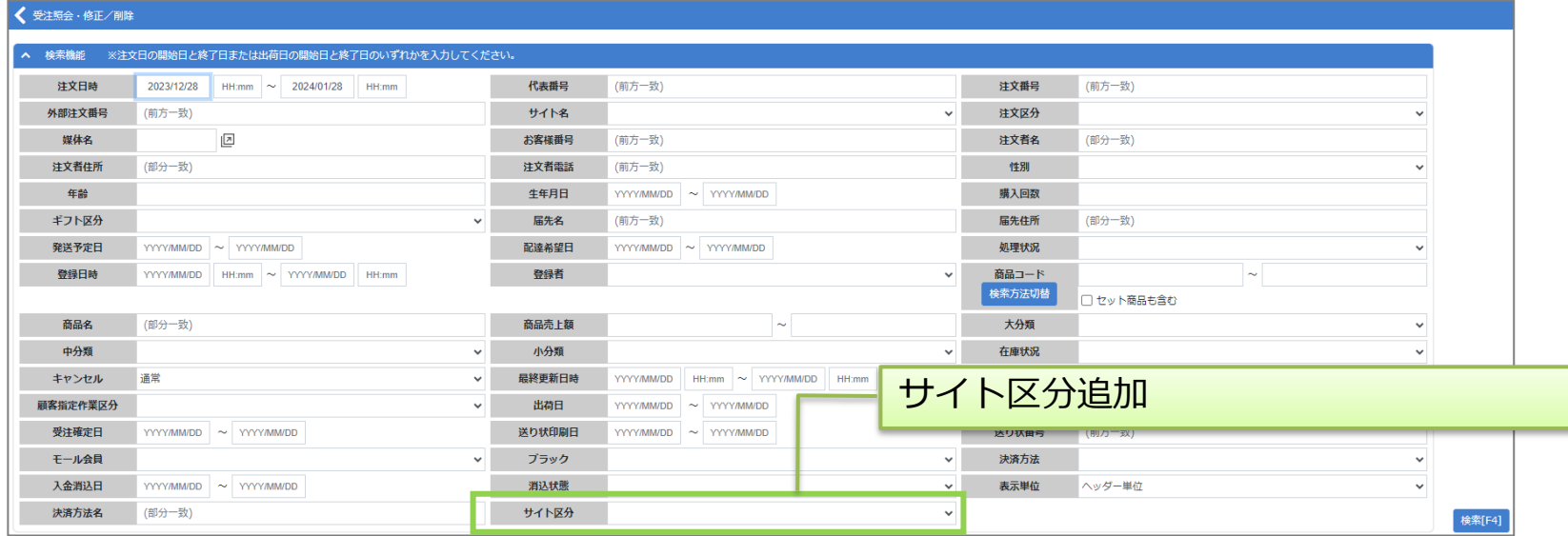

### ※表示項目はご利用の設定により異なります。

## **◆受注確定:サイト区分追加**

### ※表示項目はご利用の設定により異なります。

#### <変更前> < 受注確定  $HELP$   $\sim$ ▲ 検索機能 注文日  $YYYY/MM/DD$   $\sim$   $YYYY/MM/DD$ 注文番号 (前方一致) サイト名  $\checkmark$ 外部注文番号 (前方一致) 注文区分 注文者電話 (前方一致)  $\checkmark$ お客様番号 (前方一致) 注文者名 (部分一致) 出荷予定日  $YYYY/MM/DD$   $\sim$   $YYYY/MM/DD$ 決済方法  $\checkmark$ 商品コード  $\sim$ 商品名 (部分一致) 倉庫名 登録日時 YYYY/MM/DD  $HH/mm$   $\sim$  YYYY/MM/DD HH:mm 顧客区分  $\checkmark$ **◎全て ○ BtoC** ○ BtoB 検索[F4]

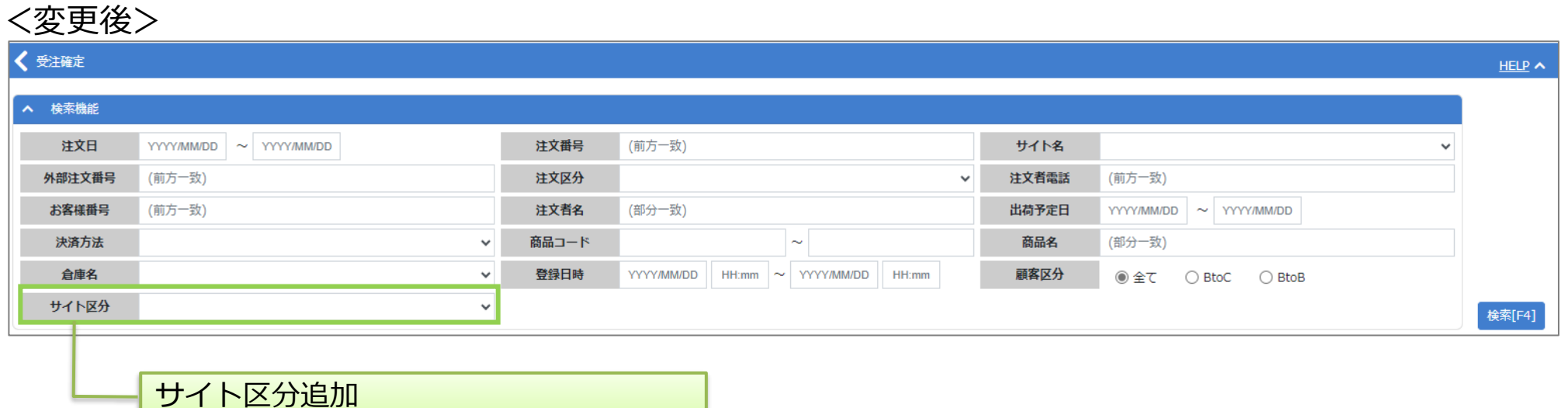

Copyright(C) Toukei Computer co.,Ltd All Right Reserved. 10

# **◆出荷照会:サイト区分追加**

### ※表示項目はご利用の設定により異なります。

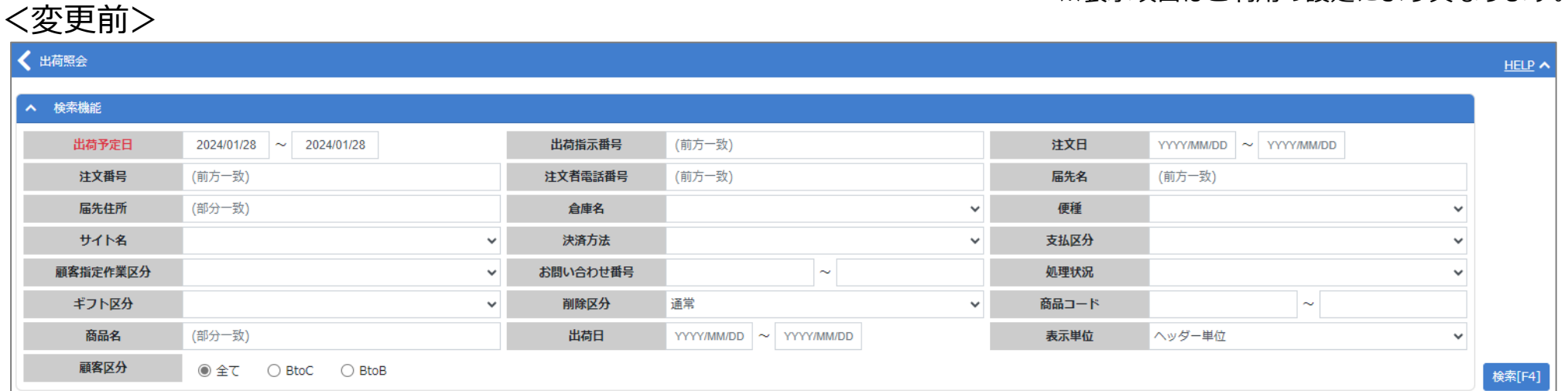

## <変更後>

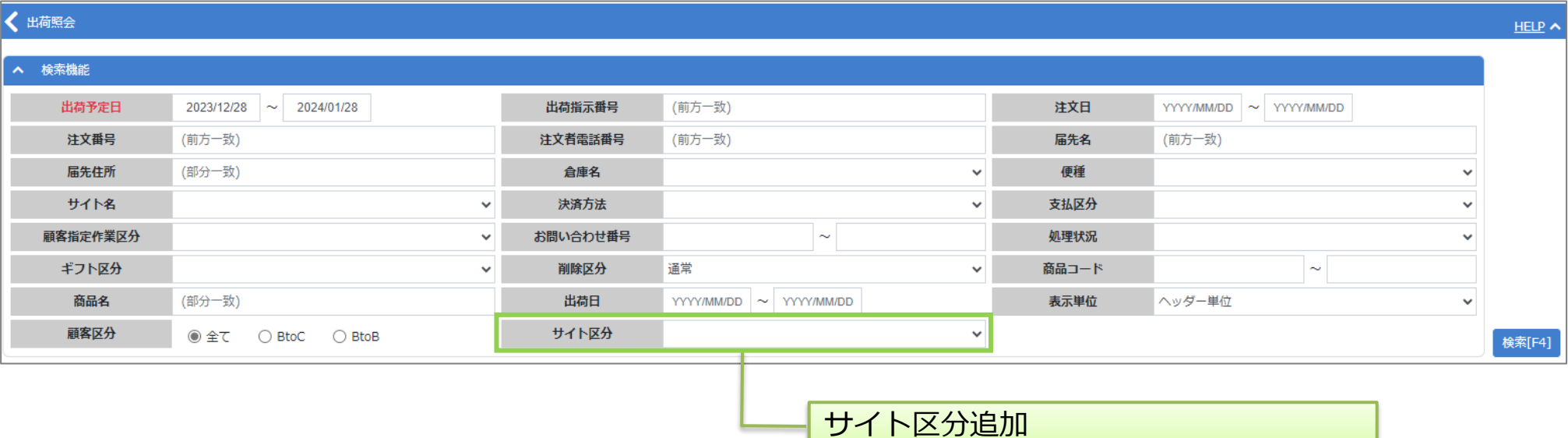

#### Copyright(C) Toukei Computer co.,Ltd All Right Reserved. 11

### ※表示項目はご利用の設定により異なります。

#### <変更前> < 売上照会(伝票単位)  $HELP$ ▲ 検索機能 売上日  $2023/12/28$  ~ 2024/01/28 注文日  $YYYY/MMWDD$   $\sim$   $YYYY/MMWDD$ 注文番号 (前方一致) 顧客番号 (前方一致) 出荷指示番号 (前方一致) 送り状番号 (前方一致) サイト  $\checkmark$ 決済方法  $\checkmark$ 顧客区分 ○全て ○ BtoC ○ BtoB 売上区分 ☑ 売上 ✔ 個別赤伝 ☑ 返品 ✔ 個別黒伝 検索[F4]

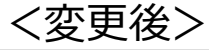

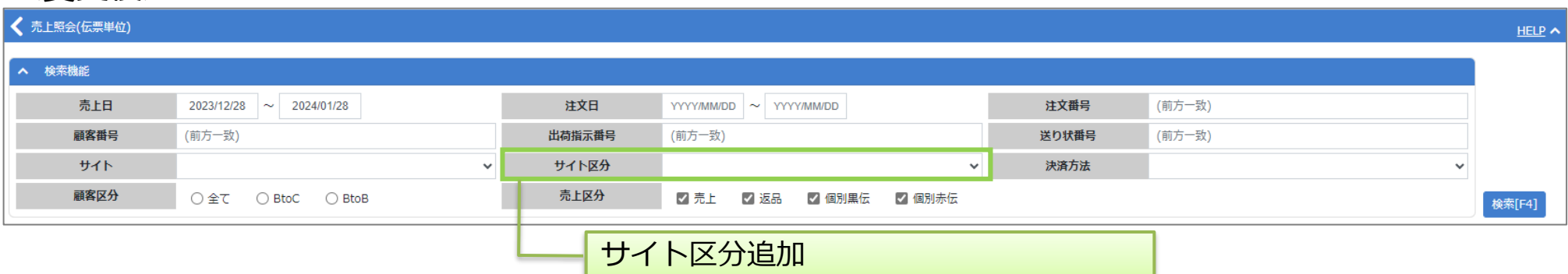

# **◆商品マスタ:基本情報 項目追加**

<変更前>

※表示項目はご利用の設定により異なります。

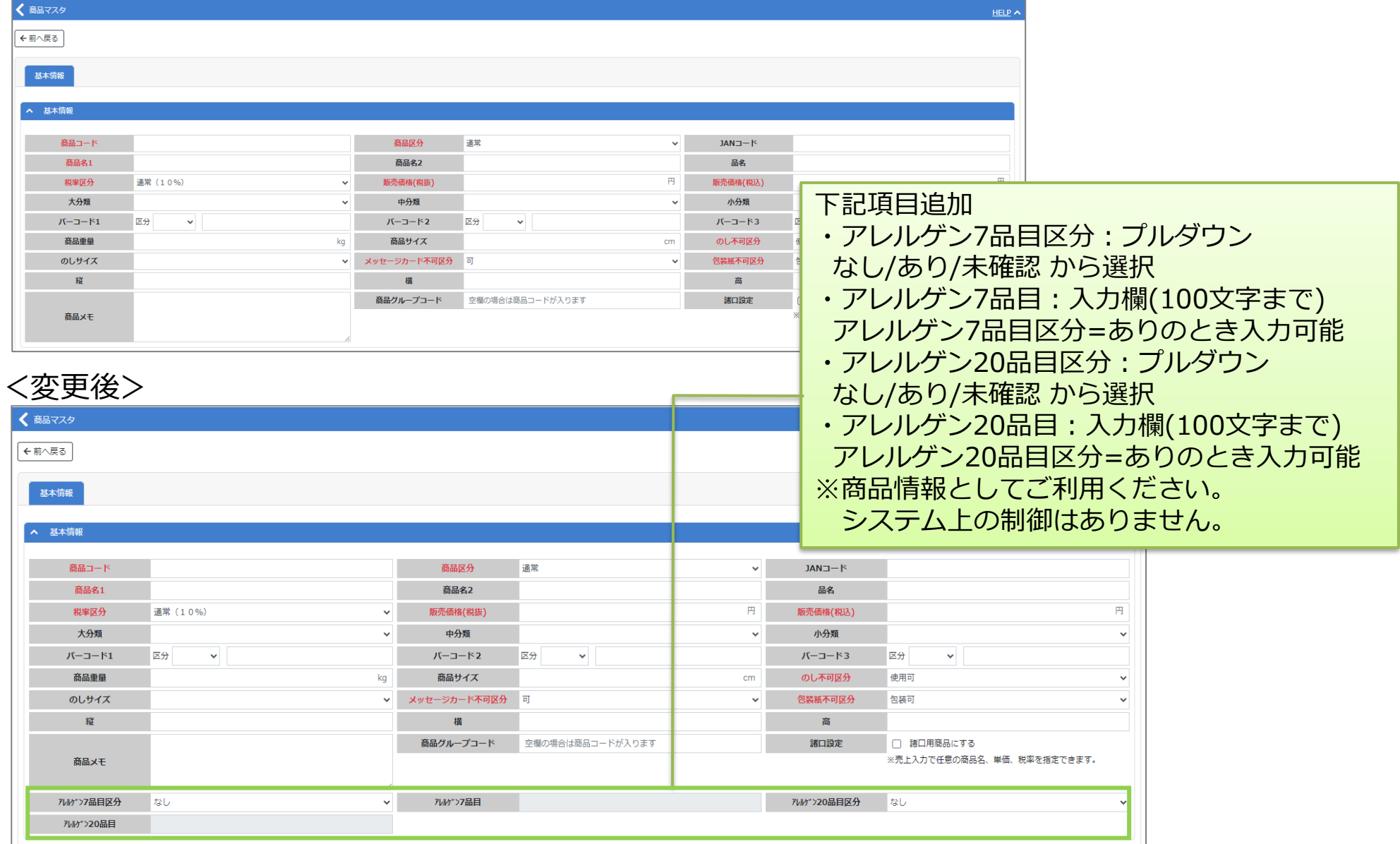

# **◆商品マスタ:受注・出荷情報 項目追加**

## <変更前>

### ※表示項目はご利用の設定により異なります。

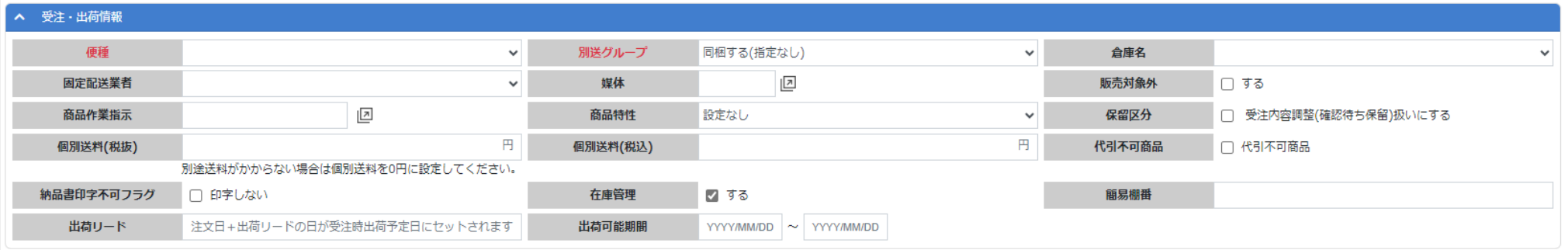

### <変更後>

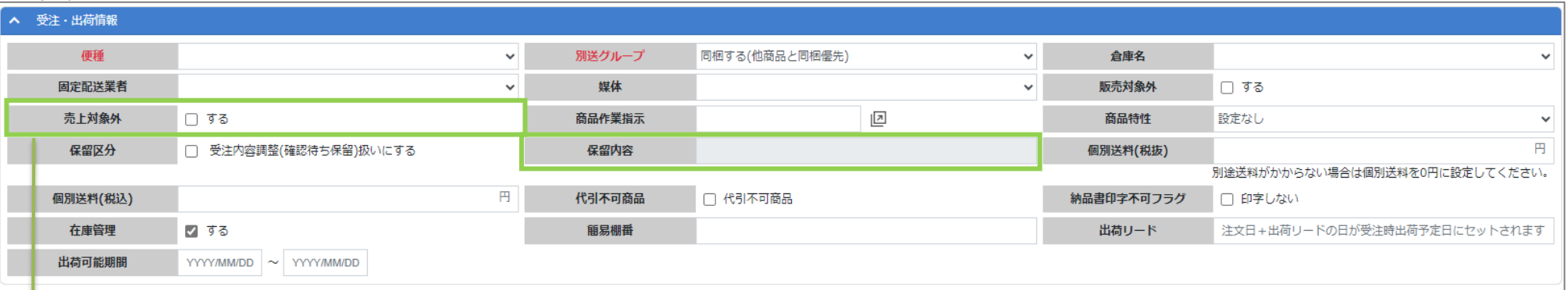

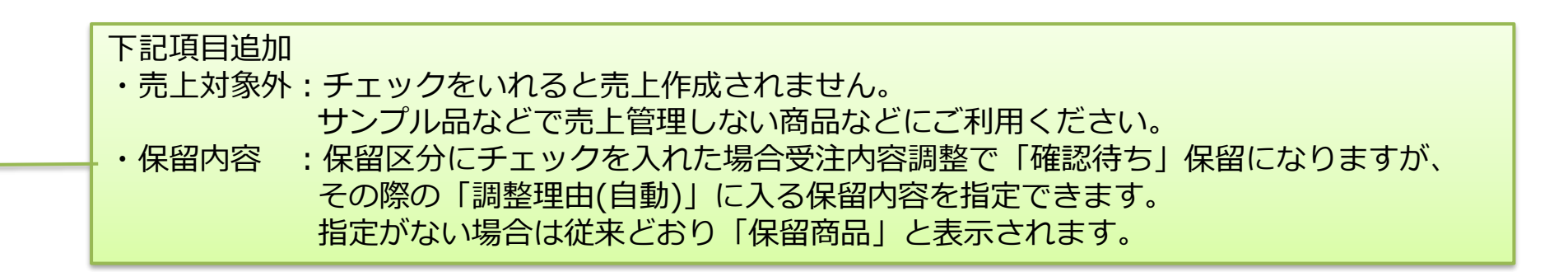

# **◆商品マスタ:発注・入荷情報 項目追加**

## <変更前>

### ※表示項目はご利用の設定により異なります。

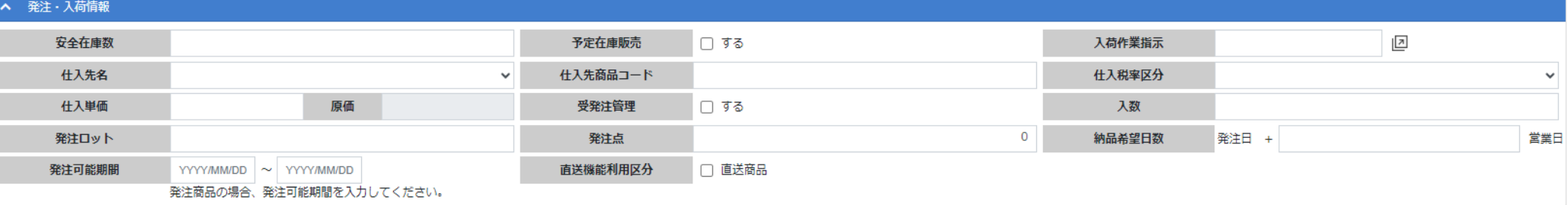

### <変更後>

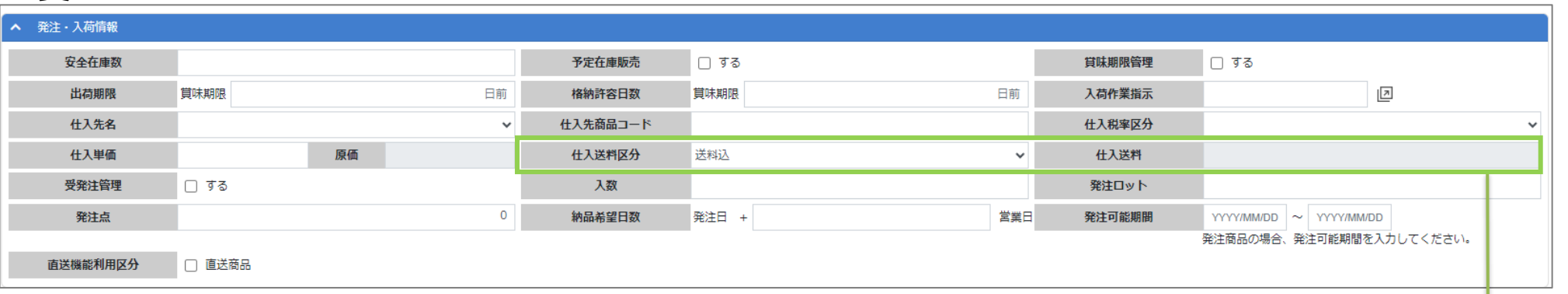

### 下記項目追加

- ・仕入送料区分:送料込/送料別から選択します。
- ・仕入送料 :仕入送料区分で「送料別」を選択した場合に送料を入力します。
- ※商品情報としてご利用ください。システム上の制御はありません

## **◆作業管理項目マスタ:ECサイト利用項目追加**

## <変更前>

### ※表示項目はご利用の設定により異なります。

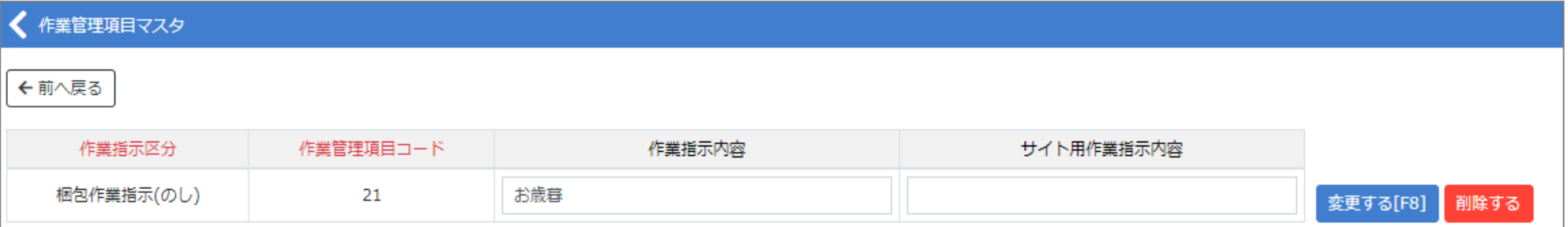

### <変更後>

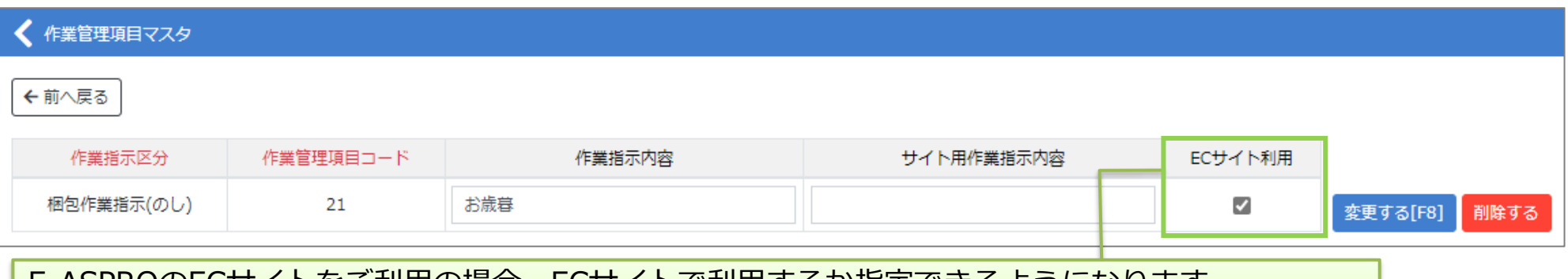

E-ASPROのECサイトをご利用の場合、ECサイトで利用するか指定できるようになります。 現在ご登録いただいている作業管理項目はすべて「ECサイト利用」としてリリースいたします。 必要に応じてご調整ください。

## **◆得意先マスタ:ポイントタブ追加**

### <変更前>

### ※表示項目はご利用の設定により異なります。

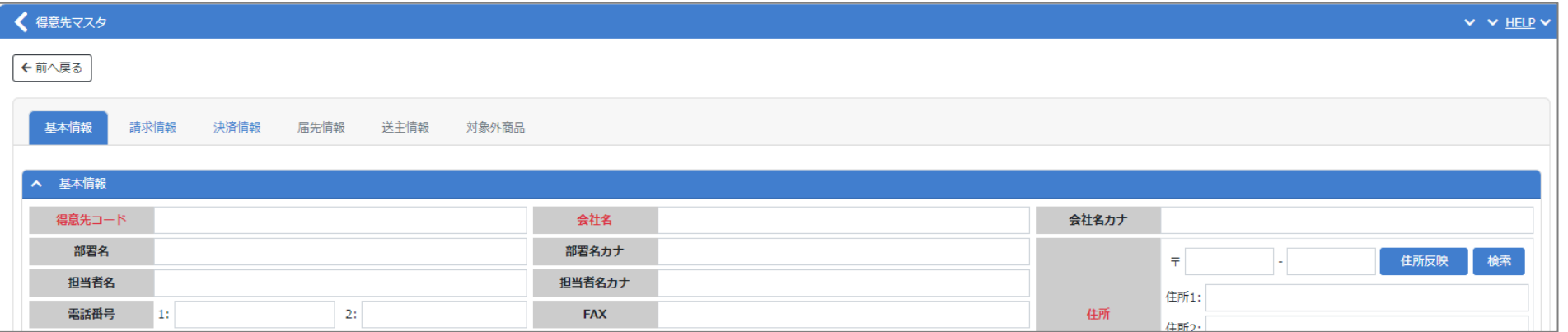

# <変更後>

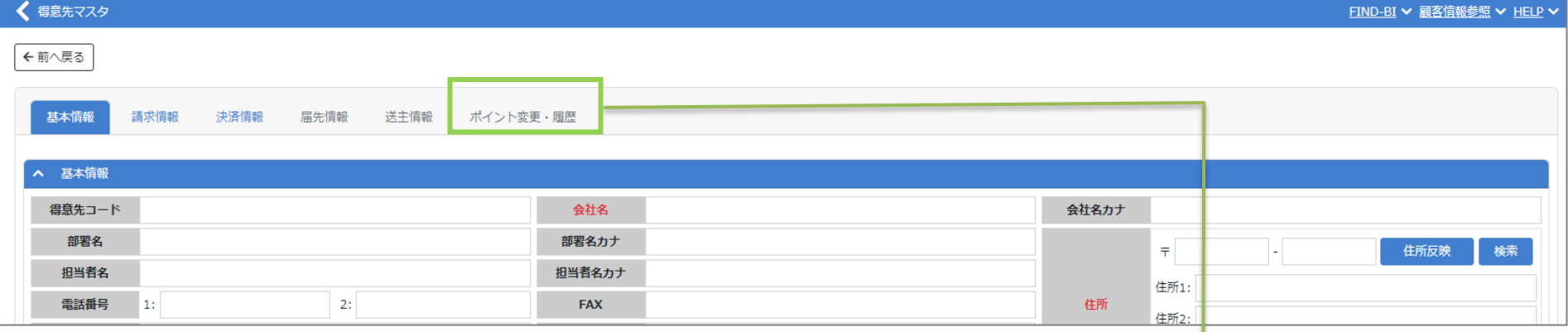

ポイント機能をご利用の場合に、「ポイント変更・履歴」タブが追加になります。 タブの内容は顧客マスタと同様です。 サイトマスタで「ポイント付与可否」でチェックを入れると付与対象となります。 リリース時はポイント付与対象外(現在と同じ状態)となります。

# **◆商品マスタ:定期設定 日数間隔追加**

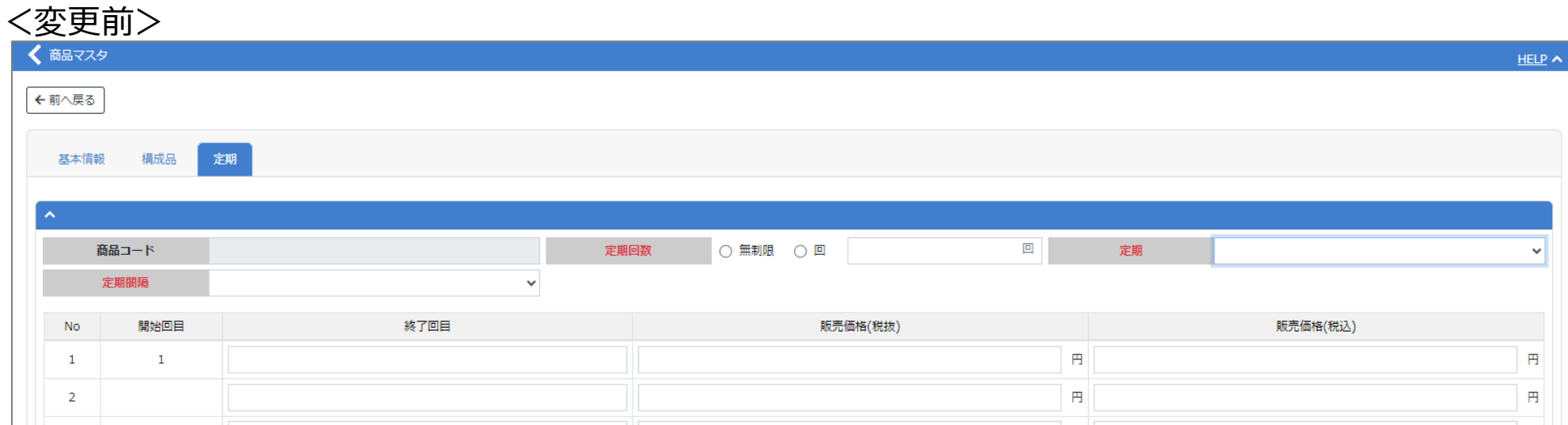

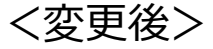

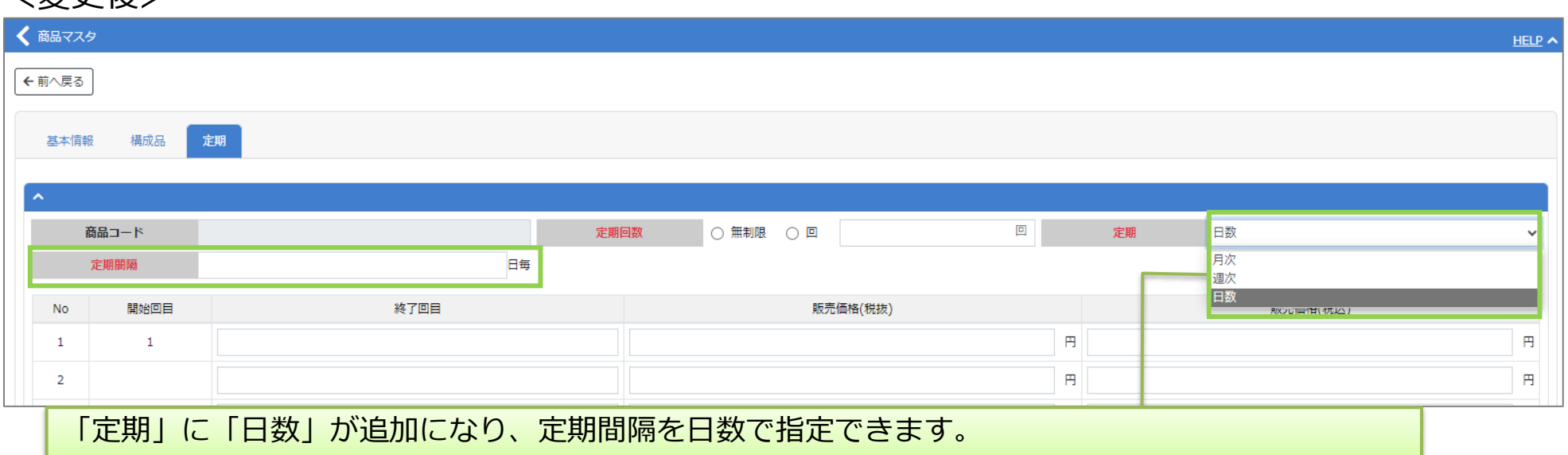

# **◆定期照会:ポイント自動充当機能強化**

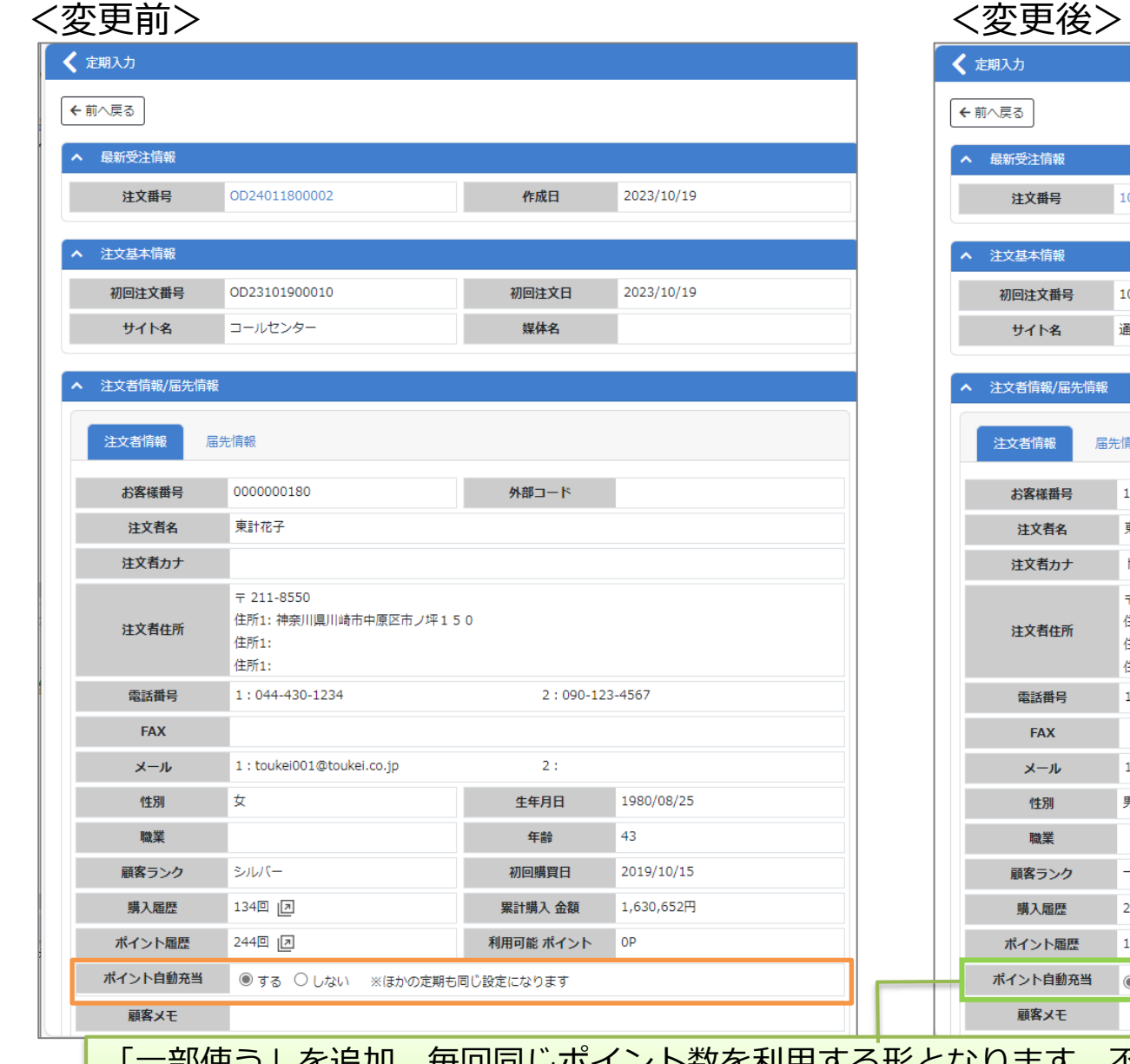

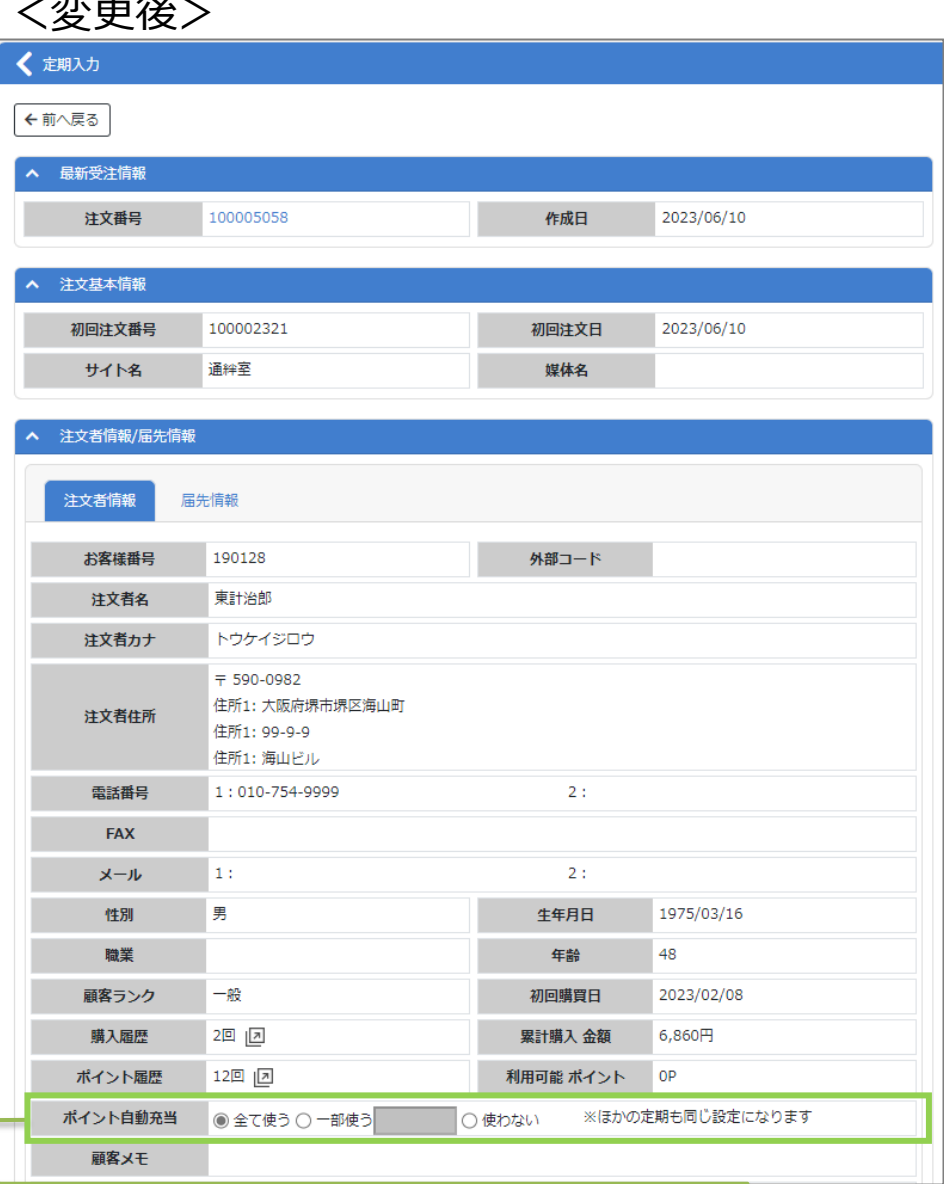

「一部使う」を追加。毎回同じポイント数を利用する形となります。不足している場合はある分だけ 利用となります。

Copyright (C) Toukei Computer co.,Ltd All Right Reserved. 19

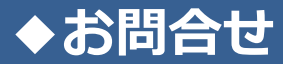

### お問合せはこちらまで

株式会社東計電算 ecソリューション部 E-ASPROサポート

E-Mail:system\_support@e-shop.co.jp

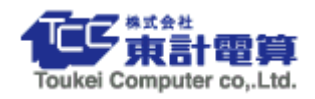